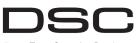

## From Tyco Security Products

# PG9949/PG8949/PG4949

### **PowerG 2-Button Wireless Kev** Installation Instructions

WARNING! Choking Hazard: Small parts: The pendant and belt clip are NOT for children under 3 years Do not submerge the wireless key in any liquid as it

will damage the electronic circuits. Keep this manual for future reference

# Operation

The PGx949 is a programmable 2-button wireless key. The PGx949 can be configured to transmit up to three separate commands to the alarm system. Two of the commands are transmitted by pressing one of the buttons separately, and the third is by pressing them simultaneously. Confirmation of a successful transmission is indicated by the LED light.

### **Default Settings**

Ĥ Arm (button 1) - Press for 1 second Ŀ

Disarm (button 3) - Press for 1 second Panic (button 4) - Press and hold both buttons for more than 3 seconds

# **Device Setup**

## Enrollment

To quick enroll 1. On a keypad press [\*] [8] [Installer Code] [804] [000].

2. Press and hold the [ ] button on the wireless key until the LED lights steady and then release the

- button while the LED is still lit and a confirmation message appears on the keypad.
- 3. Press [\*] on the keypad to confirm the device ID. 4. Enter [3 digit wireless key #]
- 5. Assign the wireless key to a partition by entering the [three digit partition #]
- 6. To assign the wireless key to a user enter the [3 digit user #]. To pre-enroll
- 1. Remotely configure the unique ID number into the system. For more information see the HSM2HOST manual
- 2. When on-site, press the button on the wireless key.

## **Programming Buttons**

The buttons are programmable.

- To change button programming: 1. From a keypad enter [\*] [8] [Installer Code] [804][601] to
- [632] 2. Configure button 1 (default arm) using the table below.
- Enter the desired two digit option. 3. Configure button 3 (default disarm) by entering the desired two digit option
- 4. Configure button 4 (both buttons pressed simultaneously) by entering the desired two digit option

| 00 | Disabled         | 16 | Quick Exit          |
|----|------------------|----|---------------------|
| 01 | Disarm           | 17 | Arm Interior        |
| 02 | Instant Stay Arm | 21 | Comm. Output 1      |
| 03 | Stay Arm         | 22 | Comm. Output 2      |
| 04 | Away Arm         | 23 | Comm. Output 3      |
| 05 | [*][9] No Entry  | 24 | Comm. Output 4      |
| 06 | Chime On/Off     | 29 | Bypass Group Recall |

| 07 | System Test     | 33 | Bypass Recall | 4      |
|----|-----------------|----|---------------|--------|
| 09 | Night Arm       | 51 | Aux. Alarm    |        |
| 12 | Global Stay Arm | 52 | Panic         | т<br>Т |
| 13 | Global Away Arm |    |               | 0      |
| 14 | Global Disarm   |    |               | C      |

# Configuration

To enter the wireless configuration section enter [804][601].

### **Device Toggles**

[011][01] Supervision - Default [N] Enables supervision of the device

### Assembly

### Attaching to a Belt Clip

- Slide the device into the holder until you feel it snap securely inside.
- 2. To attach the belt clip, slide it onto the rails on the rear of the holder

### Mounting

- 1. Align the holder on a wall facing up as illustrated.
- 2. Using two #4 5/8" screws and appropriate wall anchors, secure the holder to the wall 3. Slide the device into the holder until vou feel it snap securely inside

# Maintenance

**1**3 **1**3

Warning! Modifications to this wireless key not expressly approved by the party responsible for compliance may void the user's authority to operate it.

### **Replacing the Battery**

The required battery is CR2032 Lithium 3V, manufactured by VARTA or Energizer, purchased from a DSC-approved supnlier

o <u>-</u>0 i

When this wireless key is out of use, remove all batteries and dispose of them separately. Bring electrical appliances to the local collecting points for waste electrical and electronic equipment. Batteries are harmful to the environment, please help to protect the environment from health risks.

Replace the battery at least once every 5 years, or upon observing that the LED flickers when transmitting NOTE: The polarity of the battery must be observed. Improper UL/ULC Notes

handling of lithium batteries may result in heat generation. explosion or fire, which may lead to personal injuries.

WARNING: Danger of explosion if batteries are installed incorrectly. Replace only with the same or equivalent type recommended by the manufacturer. Keep away from small children. If batteries are swallowed, promptly see a doctor. Do not try to recharge these batteries. Disposal of used batteries must be made in accordance with the waste recovery and recycling regulations in your area

- 1. To replace the battery, insert a coin into the slot on the bottom of the unit and twist it open.
- Note: Make sure the elastic nad within the cover remains in place. Put it back in place if it falls off.
- 2. Extract the old battery from its holder, and replace it with a recommended new battery. Ensure that the plus side of the battery faces up, attaining correct polarity,

3. Test the device by pressing the button. The LED indicator should light

Reattach the cover securely, verifying that the cover snaps shut

## Cleaning

he use of abrasives of any kind and solvents such as kersene acetone or thinner is strictly forbidden

Clean the wireless key only with a soft cloth or sponge moistened lightly with a mixture of water and mild detergent and wipe it dry immediately.

# Testing

- Always test the system at least once per a year
- 1. Ensure the device is enrolled in the system.
- 2. Stand 3 m (10 ft) away from the control panel and press the button Verify that the transmit LED lights and the control panel responds as programmed.
- 3. Operate the pendant from various locations within the area covered by the receiver to determine "dead" locations. where transmission is blocked by walls and large objects, or affected by structural materials

Note: If dead/marginal zones are a problem, relocating the receiver may improve the performance.

# **Specifications**

Frequency Band (MHz): CE Listed PG4949: 433-434MHz; CE/EN listed PG8949: 868MHz: FCC/IC/UL/ULC listed PG9949 912-919MHz

Communication Protocol: PowerG Battery type: For UL/ULC listed installation use only Varta or Energizer 3V CR-2032 Lithium battery consumer grade Battery Life Expectancy: 5 years (not verified by UL/ULC)

Low Battery Threshold: 2.05 V **Note:** If transmission is still possible despite the battery condi-

tion, the unit will send a low battery signal to the control panel. Temperature Range: -10°C to +55°C (UL/ULC only verified the range 0°C-49°C) Humidity: up to max, 93%RH, non-condensing

Dimensions (LxWxD): 53 x 33 x 11 mm (2.1 x 1.3 x 0.43 in) Weight: 15 g (0.5 oz) Weight (including battery): 20 g (0.7 oz)

Note: To be used in non-hazardous locations only.

### **Compatible Receivers**

433MHz Band: HSM2HOST4: HS2LCDRF(P)4:HS2IC-NRF(P)4: PG4920 868MHz Band: HSM2HOST8: HS2LCDRF(P)8: HS2IC-NRF(P)8-PG8920 912-919MHz Band: HSM2HOST9: HS2LCDRF(P)9: HS2IC-NRF(P)9: PG9920

Note: Only devices operating in band 912-919MHz are UL/ ULC listed

Only model PG9949 operating in the frequency band 912-919MHz is UL/ULC listed. The PG9949 has been listed by UL for commercial and residential burglary applications and by ULC for residential burglary applications in accordance with the requirements in the Standards UL1610/UL1023/ULC-ORD-C1023 and ANSI/SIA CP-01-2010 Control Panel Standard - Features for False Alarm Reduction.

Note: For UL commercial burglary applications: After arming the system via the wireless key the user should verify the closing confirmation has been indicated at the keypad.

· Panic button must be disabled. For UL/ULC installations use these device only in conjunction

with compatible DSC wireless receivers: HSM2HOST9, HS2LCDRF(P)9, HS2ICNRF(P)9 and PG9920. After

installation verify the product functionality in conjunction with the compatible receiver used.

Europe: The PG4949 and PG8949 are compliant with the RTTE requirements - Directive 1999/5/EC of the European Parliament and of the Council of 9 March 1999. The PG8949 is certified by Telefication to the following standards: EN50131-3, EN50131-1 GRADE 2, CLASS II, EN50131-6 Type C. Telefication BV has certified only the 868 MHz variant of this product. According to EN 50131-1:2006 and A1:2009, this equipment can be applied in installed systems up to and including Security Grade 2. 按下无线钥匙上的[<sup>1</sup>] 按钮, 直到 LED 2, Environmental Class II. UK: The PG8949 is suitable for use in systems installed to conform to PD6662:2010 at Grade 2 and environmental class 2 BS8243. The Power G peripheral devices

have two- way communication functionality, providing addi- 3. 按下键盘上的 [\*], 对设备 ID 进行确认。 tional benefits as described in the technical brochure. This 4. 输入 [3 位数的无线键号 #] functionality has not been tested to comply with the respective 5. 输入这个 [3 位数的子系统号 #],为无线钥匙分配子系 technical requirements and should therefore be considered outside the scope of the product's certification 6. 输入[3 位数的用户号 #],将无线钥匙分配给用户。

# FCC COMPLIANCE STATEMENT

预注册: WARNING! Changes or modifications to this unit not 1. 将唯一的 ID 号远程配置到系统中。更多详情, 请参阅 expressly approved by the party responsible for compliance could void the user's authority to operate the equipment. 2. 在现场时,则按无线钥匙上的按钮。 This device has been tested and found to comply with the limits for a Class B digital device, pursuant to Part 15 of the FCC 按钮设置 Rules. These limits are designed to provide reasonable protec-这些按钮是可设置的。 tion against harmful interference in residential installations. 如需更改按钮的设置: This equipment generates uses and can radiate radio frequency energy and, if not installed and used in accordance with the 1. 在键盘上按 [\*] [8] [ 安装人员代码 ] [804][601] 至 instructions, may cause harmful interference to radio and television recention 2. 使用下表对 1 号按钮进行配置 (默认设置为布防)。输

HSM2HOST 手册。

λ 需要的两位数选项。

按钮)进行配置。

即时留守布防

[\*][9] 禁止进入

门铃 On/Off:

全局留守布防

如要进入无线配置段,请输入 [804][601]。

启用设备的监控功能。

1. 将卡座面朝上放在墙上,如图所示。

应的膨胀螺栓,将卡座固定在墙

2. 使用两个 4 号 5/8" 的螺钉和相

3. 将设备滑入卡座, 直到听到啪嗒

警告!未征得负责合规性的一方的

明确许可, 擅自对本无线钥匙进行

变更可能导致用户的使用权限失

可的供应商处购买的 CR2032 3V 锂电池。

点。电池对环境有害,为了健康,请保护环境。 请至少五年更换一次电池,或者在发送信号时观察 LED 灯

需要使用的电池为 VARTA 或 Energizer 制造,从 DSC 认

如果此遥控钥匙废弃,请取出所有电池,然后分别对它们

进行处理。将电气设备送到当地废旧电气和电子设备回收

一声牢牢卡紧。

1. 将设备滑入卡座, 直到听到啪嗒一声牢牢卡紧。

2. 如需连接皮带夹,将其滑入卡座后面的导轨上。

[011][01] 监控-默认值 [N]

系统测试

夜间布防

13 全局离开布防

全局撤防

留守布防

离开布防

3. 通过输入需要的两位数选项,对3号按钮进行配置。

4. 输入需要的两位数选项,对4号按钮(同时按下两个

16 快速外出

17 内部布防

21 通信 输出 1

22 通信 输出 2

23 通信 输出 3

24 通信 输出 4

29 旁路组取消

33 旁路取消

51 辅助报警

52 应急服务

[632]

00 禁用

01 撤防

02

03

04

05

06

07

09

12

14

配置

设备切换

装配

安装

维护

效。

6

更换电池

是否闪烁。

连接皮带夹

However, there is no guarantee that interference will not occur in a particular installation. If this device does cause such interference which can be verified by turning the device off and on the user is encouraged to eliminate the interference by one or more of the following measures:

- Re-orient or re-locate the receiving antenna

- Increase the distance between the device and the receiver. - Connect the device to an outlet on a circuit different from the one that supplies power to the receiver.

- Consult the dealer or an experienced radio/TV technician This equipment complies with FCC and IC RF radiation exposure limits set forth for an uncontrolled environment.

This device complies with ECC Rules Part 15 and with Industry Canada licence-exempt RSS standard(s). Operation is subject to the following two conditions: (1) This device may not cause harmful interference, and (2) this device must accept any interference that may be received or that may cause undesired operation

Le present appareil est conforme aux CNR d'Industrie Canada applicables aux appareils radio exempts de licence. L'exploitation est autorisee aux deux conditions suivantes :(1) l'appareil ne doit pas produire de brouillage, et (2) l'utilisateur de l'appareil doit accepter tout brouillage radioelectrique subi. meme si le brouillage est susceptible d'en compromettre le fonctionnement

# PG9949/PG8949/PG4949

### PowerG 双按钮无线钥匙安装指南

螫告! <u>/!</u> 窒息危险;小部件;遥控钥匙和皮带夹不适合3 岁以下儿童玩耍 禁止将无线钥匙置于任何液体中,否则会损坏 电路。请保留本手册,以便将来参考。

# 操作

PGx949 是可设置的双按钮无线钥匙。在进行相应的配置 后, PGx949 最多可向报警系统发出三条不同的命令。分 别按下两个按钮, 就可以发出两条命令, 而同时按下两个 按钮,可以发出第三条命令。通过 LED 灯指示可以确认是 否发送成功。

# 默认设置

ŵ 布防 { 按钮 1) - 按住 🚺 并保持1秒钟

Ŀ 撤防 { 按钮 3) - 按住 4 并保持 1 秒钟。 应急服务(按钮4)-按住两个按钮并保持3秒钟以上。

# 设备安装

# 注册 快速注册

1. 在键盘上按 [\*] [8] [ 安装人员代码 ] [804] [000]

钮,此时键盘上将显示一条确认消息。

灯稳定发亮,然后在 LED 仍然发亮的时候松开 I 🗳 按

当,可能导致电池发热、引起爆炸或火灾,而这些都可能 带来人身伤害

警告:如果电池安装不正确会有爆炸的危险。更换时,只能 使用生产厂商推荐的型号或同等型号的电池。把电池放在 小孩接触不到的地方。如果小孩误吞下电池,应立即就 医。严禁对电池充电。使用过的电池,必须按照当地有关 废物同收的规定进行处理。

1. 如需更换电池,请在设备底部的插槽内插入一枚硬币, **然后**招开。

注意:确保盖子内的弹簧垫片仍在原来的位置。如果脱 落,应将它放回原位。

2. 从电池槽中取出旧电池,用推荐的新电池更换。将电池 带+号的一侧朝上,保证电池正负极正确。

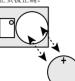

3. 按下按钮,测试一下设备。LED 指示灯应该发亮。 4. 重新盖卜盖子,确定盖子啪嗒一声卡紧。

清洁

严禁使用任何类型的的研磨剂、煤油、丙酮或稀释剂等溶 剂.

只能使用一块软布或海绵轻轻蘸些水和温和清洁剂的混合 液来清洁无线钥匙,然后立即擦干。

### 测试

保持每年至少对系统进行一次测试。

1 确保设备已经在系统中注册

- 2. 站在离主机 3米(10英尺)远的地方,按下按钮。确定 信号发送的 LED 灯亮起, 主机将按设置正常响应。
- 3. 从接收器信号覆盖的区域内的不同地点操作无线钥匙, 确定"盲点",即传输信号被墙和大型物体遮挡或受到

结构材料影响的占 注意:如果存在盲点/边缘区,将接收器换个位置,就可能 获得很好的接收效果。

# 规格

频带 (MHz): 通过 CE 认证的 PG4949: 433-434MHz: 通过 CE/EN 认证的 PG8949: 868MHz; 通过 FCC/IC/UL/ULC 认证的 PG9949: 912-919MHz 通信协议: PowerG

电池类型,对于通过 UL/ULC 认证的安装方式,只能使用 消费者级别的 Varta 或 Energizer 3V CR-2032 锂电池 电池使用寿命:5年(未经UL/ULC验证) 低电量阈值:2.05 V 注意:如果电池电量较低,但仍能发送信号,此时设备将 向主机发送"电量低"信号。 温度范围:-10℃ 至 +55℃ (UL/ULC 仅验证了 0C-49C 这 个温度范围)

湿度:最高 93%RH,无冷凝

尺寸 (WxDxH): 53 x 33 x 11 毫米 (2.1 x 1.3 x 0.43 英寸) 重量: 15 克 (0.5 盎司)

重量(包括电池): 20 克(0.7 盎司) 注意: 只能在无危险的场所使用。

## 兼容的接收器

433MH7 频带: HSM2HOST4: HS2LCDRF(P)4;HS2ICNRF(P)4; PG4920 868MHz 频带: HSM2HOST8; HS2LCDRF(P)8; HS2ICNRF(P)8;PG8920 912-919MHz 频带: HSM2HOST9; HS2LCDRF(P)9; HS2ICNRF(P)9: PG9920 注意: 只有运行在 912-919MHz 频带内的设备通过了 UL/ UIC认证。

# UL/ULC Notes

Only model PG9949 operating in the frequency band 912-919MHz is UL/ULC listed. The PG9949 has been listed by UL

注意: 必须按照电池正确的正负极安装。锂电池处理不 for commercial and residential burglary applications and by ULC for residential burglary applications in accordance with the requirements in the Standards UL1610/UL1023/ULC-ORD-C1023 and ANSI/SIA CP-01-2010 Control Panel Standard ñ Features for False Alarm Reduction Note: For UL commercial burglary applications:

After arming the system via the wireless key the user should verify the closing confirmation has been indicated at the keynad Panic button must be disabled

For LIL/LILC installations use these device only in conjunction with compatible DSC wireless receivers: HSM2HOST9, HS2LCDRF(P)9 HS2ICNRF(P)9 and PG9920 After installation verify the product functionality in conjunction with

the compatible receiver used Europe: The PG4949 and PG8949 are compliant with the RTTE requirements - Directive 1999/5/EC of the European Parliament and of the Council of 9

March 1999. The PG8949 is certified by Telefication to the following standards: EN50131-3. EN50131-1 GRADE 2. CLASS II. EN50131-6 Type C. Telefication BV has certified only the 868 MHz variant of this product. According to EN 50131-1:2006 and A1:2009, this equipment can be applied in installed systems up to and including Security Grade 2 Environmental Class II UK: The PG8949 is suitable for use in systems installed to conform to PD6662.2010 at Grade 2 and environmental class 2 BS8243. The Power G peripheral devices have two- way communication functionality, providing additional benefits as described in the technical brochure. This functionality has not been tested to comply with the respective technical requirements and should therefore be considered outside the scope of the productis certification

### FCC COMPLIANCE STATEMENT

WARNING! Changes or modifications to this unit not expressly approved by the party responsible for compliance could void the user's authority to operate the equipment. This device has been tested and found to comply with the limits for a Class B digital device, pursuant to Part 15 of the FCC Rules. These limits are designed to provide reasonable protection against harmful interference in residential installations. This equipment generates uses and can radiate radio frequency energy and, if not installed and used in accordance with the instructions, may cause harmful interference to radio and television recention

However, there is no guarantee that interference will not occur in a particular installation. If this device does cause such interference, which can be verified by turning the device off and on, the user is encouraged to eliminate the interference by one or more of the following measures: ñ Re-orient or re-locate the receiving antenna.

ñ Increase the distance between the device and the receiver ñ Connect the device to an outlet on a circuit different from the one that supplies power to the receiver

ñ Consult the dealer or an experienced radio/TV technician. This equipment complies with FCC and IC RF radiation exposure limits set forth for an uncontrolled environment This device complies with FCC Rules Part 15 and with Industry Canada licence-exempt RSS standard(s). Operation is subject to the following two conditions: (1) This device may not cause harmful interference, and (2) this device must accept any interference that may be received or that may cause undesired operation

Le present appareil est conforme aux CNR d'Industrie Canada applicables aux appareils radio exempts de licence. L'exploitation est autorisee aux deux conditions suivantes :(1) l'appareil ne doit pas produire de brouillage, et (2) l'utilisateur de l'appareil doit accepter tout brouillage radioelectrique subi, meme si le brouillage est susceptible d'en compromettre le fonctionnement

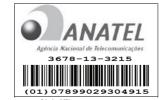

Limited Warranty

Digital Security Controls warrants that for a period of 12 months from the date of purchase, the product shall be free of defects in materials and workmanshin under normal use and that in fulfillment of any breach of such warranty, Digital Security Controls shall, at its option, repair or replace the defective equipment upon return of

the equipment to its repair depot. This warranty applies only to defects in parts and workmanship and not to damage incurred in shipping or handling, or damage due to causes beyond the control of Digital Security Controls such as lightning excessive voltage mechanical shock water damage or damage arising out of abuse alteration or improper application of the equipment

The foregoing warranty shall apply only to the original buyer, and is and shall be in lieu of any and all other warranties, whether expressed or implied and of all other obligations or liabilities on the part of Digital Security Controls. Digital Security Controls neither assumes responsibility for, nor authorizes any other person purporting to act on its behalf to modify or to change this warranty, nor to assume for it any other warranty or liability concerning this product

In no event shall Digital Security Controls be liable for any direct, indirect or consequential damages, loss of anticipated profits, loss of time or any other losses incurred by the buyer in connection with the purchase, installation or operation or failure of this product

Warning: Digital Security Controls recommends that the entire system be completely tested on a regular basis. However, despite frequent testing, and due to, but not limited to, criminal tampering or electrical disruption, it is possible for this product to fail to perform as expected.

Important Information: Changes or modifications not expressly approved by Digital Security Controls could sold the user's authority to operate this equipment IMPORTANT - READ CAREFULLY: DSC Software purchased with or

### without Products and Components is copyrighted and is purchased under the following license terms:

This End-User License Agreement (iEULAî) is a legal agreement between You (the company, individual or entity who acquired the Software and any related Hardware) and Digital Security Controls a division of Tyco Safety Products Canada I td. (iDSCi), the manufacturer of the integrated security systems and the developer of the software and any related products or components (iHARDWAREi) which You acquired

i If the DSC software product (iSOFTWARE PRODUCT) or iSOFTWARE() is intended to be accompanied by HARDWARE, and is NOT accompanied by new HARDWARE, You may not use, copy or install the SOFTWARE PRODUCT. The SOFTWARE PRODUCT includes computer software, and may include associated media, printed materials, and ionline) or electronic documentation

Any software provided along with the SOFTWARE PRODUCT that is associated with a separate end-user license agreement is licensed to You under the terms of that license agreement.

T By installing conving downloading storing accessing or otherwise using the SOFTWARE PRODUCT, You agree unconditionally to be bound by the terms of this EULA, even if this EULA is deemed to be a modification of any previous arrangement or contract. If You do not agree to the terms of this EULA\_DSC is

unwilling to license the SOFTWARE PRODUCT to You, and You have no right to use it. LICENSE

The SOFTWARE PRODUCT is protected by convright laws and international convright treaties as well as other intellectual property laws and treaties. The SOFTWARE PRODUCT is licensed, not sold.

GRANT OF LICENSE This EULA grants You the following rights Software Installation and Use - For each license You acquire. You may have only one copy of the SOFTWARE PRODUCT installed

Storage/Network Use - The SOFTWARE PRODUCT may not be installed, accessed, displayed, run, shared or used concurrently on or from different computers, including a workstation, terminal or other digital electronic device (iDevicei). In other words, if You have several workstations. You will have to acquire a license for each workstation where the SOFTWARE will be used.

(c) Backup Copy - You may make back-up copies of the SOFTWARE PRODUCT, but You may only have one copy per license installed at any given time. You may use the back-up copy solely for archival purposes. Except as expressly provided in this EULA, You may not otherwise make copies of the SOFTWARE PRODUCT, including the printed materials accompanying the SOFTWARE

2. DESCRIPTION OF OTHER RIGHTS AND LIMITATIONS

(a) Limitations on Reverse Engineering, Decompilation and Disassembly - You may not reverse engineer, decompile, or disassemble the SOFTWARE PRODUCT, except and only to the extent that such activity is expressly permitted by applicable law notwithstanding this limitation. You may not make any changes or modifications to the Software, without the written permission of an officer of DSC You may not remove any proprietary notices, marks or labels from the Software Product. You shall institute reasonable measures to ensure compliance with the terms and conditions of this EULA.

Separation of Components - The SOFTWARE PRODUCT is licensed as a single product. Its component narts may not be senarated for use on more than one HARDWARE unit

(c) Single INTEGRATED PRODUCT - If You acquired this SOFTWARE with HARDWARE, then the SOFTWARE PRODUCT is licensed with the HARDWARE as a single integrated product. In this case, the SOFTWARE PRODUCT may only be used with the HARDWARE as set forth in this EULA.

(d) Rental - You may not rent lease or lend the SOFTWARE PRODUCT You may not make it available to others or post it on a server or web site.

Software Product Transfer - You may transfer all of Your rights under this EULA only as part of a permanent sale or transfer of the HARDWARE, provided You retain no copies. You transfer all of the SOFTWARF PRODUCT (including all component parts, the media and printed materials, any upgrades and this EULA), and provided the recipient agrees to the terms of this EULA. If the SOFTWARE PRODUCT is an upgrade, any transfer must also include all prior versions of the SOFTWARE PRODUCT.

Termination - Without prejudice to any other rights DSC may terminate this EULA if You fail to comply with the terms and conditions of this EULA. In such event, You must destroy all copies of the SOFTWARE PRODUCT and all of its component part

(g) Trademarks - This EULA does not grant You any rights in connection with any trademarks or service marks of DSC or its suppliers

3. COPYRIGHT - All title and intellectual property rights in and to the SOFTWARE PRODUCT (including but not limited to any images, photographs, and text incorporated into the SOFTWARE PRODUCT), the accompanying printed materials and any conjes of the SOFTWARE PRODUCT are owned by DSC or its suppliers. You may not conv the printed materials accompanying the SOFTWARE PRODUCT. All title and intellectual property rights in and to the content which may be accessed through use of the SOFTWARE PRODUCT are the property of the respective content owner and may be protected by applicable copyright or other intellectual property laws and treaties. This FULA grants You no rights to use such content. All rights not expressly granted under this EULA are reserved by DSC and its suppliers.

4. EXPORT RESTRICTIONS - You agree that You will not export or re-export the SOFTWARE PRODUCT to any country, person, or entity subject to Canadian export restrictions. 5. CHOICE OF LAW - This Software License Agreement is governed by the laws of the Province of Ontario,

Canada 6 ARRITRATION . All disputes arising in connection with this Agreement shall be determined by final and binding arbitration in accordance with the Arbitration Act and the narties agree to be bound by the arbitratoris decision. The place of arbitration shall be Toronto, Canada, and the language of the arbitration shall be English. 7. LIMITED WARRANTY

(a) NO WARRANTY - DSC PROVIDES THE SOFTWARE (AS IS) WITHOUT WARRANTY, DSC DOES NOT WARRANT THAT THE SOFTWARE WILL MEET YOUR REQUIREMENTS OR THAT OPERATION OF THE SOFTWARE WILL BE UNINTERRUPTED OR ERROR-FREE

(b) CHANGES IN OPERATING ENVIRONMENT - DSC shall not be responsible for problems caused by changes in the operating characteristics of the HARDWARE, or for problems in the interaction of the SOFTWARE PRODUCT with non-DSC-SOFTWARE or HARDWARE PRODUCTS.

(a) I IMITATION OF I JADII ITV: WARDANTY REFLECTS ALLOCATION OF DRV. IN ANY EVENT IF ANY STATUTE IMPLIES WARRANTIES OR CONDITIONS NOT STATED IN THIS LICENSE AGREEMENT, DSCIS ENTIRE LIABILITY UNDER ANY PROVISION OF THIS LICENSE AGREEMENT SHALL BE LIMITED TO THE OPEATER OF THE AMOUNT ACTUALLY PAID BY YOU TO LICENSE THE SOFTWARE BRODUCT AND FIVE CANADIAN DOLLARS (CADSS 00) DECAUSE SOME JURISDICTIONS DO NOT ALLOW THE EXCLUSION OR LIMITATION OF LIABILITY FOR CONSEQUENTIAL OR INCIDENTAL DAMAGES. THE ABOVE LIMITATION MAY NOT APPLY TO VOU

(d) DISCLAIMER OF WARRANTIES - THIS WARRANTY CONTAINS THE ENTIRE WARRANTY AND SHALL BE IN LIEU OF ANY AND ALL OTHER WARRANTIES. WHETHER EXPRESSED OR IMPLIED (INCLUDING ALL IMPLIED WARRANTIES OF MERCHANTABILITY OR FITNESS FOR A PARTICULAR PURPOSE) AND OF ALL OTHER ORLIGATIONS OR LIABILITIES ON THE PART OF DSC DSC MAKES NO OTHER WARRANTIES DSC NEITHER ASSUMES NOR AUTHORIZES ANY OTHER PERSON PURPORTING TO ACT ON ITS BEHALF TO MODIEY OR TO CHANGE THIS WARRANTY NOR TO ASSUME FOR IT ANY OTHER WARRANTY OR LIARIUTY CONCERNING THIS SOFTWARE PRODUCT

(e) EXCLUSIVE REMEDY AND LIMITATION OF WARRANTY . UNDER NO CIRCUMSTANCES SHALL DSC BE LIABLE FOR ANY SPECIAL, INCIDENTAL, CONSEQUENTIAL OR INDIRECT DAMAGES BASED HOON REFACH OF WARPANTY REFACH OF CONTRACT NECHCENCE STRICT LIABILITY OR ANY OTHER LEGAL THEORY SUCH DAMAGES INCLUDE BUT ARE NOT LIMITED TO, LOSS OF PROFITS, LOSS OF THE SOFTWARE PRODUCT OR ANY ASSOCIATED EOUIPMENT, COST OF CAPITAL, COST OF SUBSTITUTE OR REPLACEMENT EOUIPMENT FACILITIES OF SERVICES DOWN TIME PURCHASERS TIME THE CLAIMS OF THIRD PARTIES. INCLUDING CUSTOMERS AND INJURY TO PROPERTY

WARNING: DSC recommends that the entire system be completely tested on a regular basis. However, despite frequent testing, and due to, but not limited to, criminal tampering or electrical disruption, it is possible for this SOFTWARE PRODUCT to fail to perform as expected

Always ensure you obtain the latest version of the User Guide. Undated versions of this User Guide are available by contacting your distributor

© 2014 Tyco International Ltd. and its Respective Companies. All Rights Reserved. The trademarks, logos, and service marks displayed on this document are registered in the United States for other countries] Any misuse of the trademarks is strictly prohibited and Tyco International Ltd. will aggressively enforce its intellectual property rights to the fullest extent of the law, including pursuit of criminal prosecution wherever necessary. All trademarks not owned by Tyco International Ltd are the property of their respective owners, and are used with nermission or allowed under annlicable laws. Product offerings and specifications are subject to change without notice. Actual products may vary from photos. Not all products include all features. Availability varies by region: contact your sales representative

Toronto, Canada ï www.dsc.com ï Printed in Israel ï Tech. Support: 1-800-387-3630 (Canada, US), 905-760-

### 限质量保证

DSC 向购买者保证 在从购买之日起十二(12)个日内 在正常使用情况 下,本产品不会出现材料和生产方面的缺陷。在保质期内,并在购买者将有 缺陷的产品退回厂家的情况下,DSC 将自行决定修理或更换有缺陷的产品 而且不收取劳务费和材料费。更换与修理后的零部件的保质期为该产品保质 期的剩余时间,或者从更换或修理产品之日起九十(90)天内,按时间长的 为准,如果发现材料或生产方面存在缺陷,购买者必须立即以书面形式通知 DSC,而且,不管发生任何情况,该书面通知应在产品保质期到期之前收到 才算有效。DSC 将不对软件作出任何保证,所有软件产品都是作为随产品 - 起提供的软件许可协议多款规定的用户许可证进行出售。客户应承担正 确选择 安装 操作和维护从 DSC 购买的任何产品的责任,对于定制产品 DSC 只保证更换或修理交货时工作不正常的产品。在上述情况下,DSC 可 以自行定是更换还是赊销。

国际客户保证

对于国际客户的保证与对加拿大和美国范围内的任何客户的保证相同,但 DSC 不负责支付任何海关费用 税或可能到期的增值税 保证程序

此获得此保证规定的服务,请将有问题的产品退回到购买的地方。所有授权 分销商和经销商都订有产品质量保证计划。此商品退回 DSC 之前,必须首 先获得批准编号。DSC 将不会接受没有事先获得批准就退回的商品。 下述情况将不属于产品质量保证范围

此保证仅适用于正常使用情况下出现相关的零部件和生产方面的缺陷。此保 证不负责

### · 法输动搬运由遭受的损坏

 由于灾害(如火灾、洪水、刮风、地震或闪电)导致的损坏 •由于超出 DSC 所能控制原因(如电压太高、机械冲击或潮湿损坏)导致的 おな

• 由于未经授权而进行连接 改造 修改或使用外来零部件导致的损坏 • 由外部设备 (DSC 提供的外部设备除外) 导致的损坏。 由于没有提供适当产品安装环境而造成的缺陷

• 由于出于非产品设计目的而使用产品导致的损坏

• 由于不当维修导致的损坏

 由于其他滥用、误操作或不正确使用产品情况导致的损坏。 保证中的未尽事官

除了不属于产品质量保证范围的事项以外,本保证还不应把下列事项包含在 内:(i)维修中心的货运成本;(ii)产品没有 DSC 产品标签和批号或序列号 (iii)以下述方式拆卸或修理产品·对性能产生负面影响或导致正确检验或 测试不能进行 因而无法核实购买者提出的产品质量保证要求是否有效。 DSC 将自行决定赊销或更换为在保证期内更换而退回的赊购卡或标签。本 保证不包含对由于老化、滥用或损坏导致超出保证范围的产品此进行鉴定 并提供修理概算。只有在从客户那里收到有效购买订单日 DSC 客户服务部 发放退货批准编号 (RMA) 后,才会进行修理工作。DSC 对在合理尝试次数 后仍然无法修好产品的责任将限于更换产品 作为对违反产品质量保证的唯 ·赔偿。无论在任何情况下,DSC都不对由于违反此保证、违反合同、疏 忽、严格赔偿责任或任何其他法理而造成的任何特殊的、偶然的或间接的损 失负责。上述损失包括 但不局限于 利润损失 产品或任何关联设备丢失 资本耗费、替代或更换设备费用、设施或服务费用、停机损失、购买者的 时间损失、第三方的索赔(包括客户)款项以及财产损失。有些国家或地区 的法律限制或不允许免除间接损失的责任。如果此类国家或地区的法律适用 于 DSC 提出的或针对 DSC 的任何索赔 本文件中包含的限制和免责声明 此依照法律许可的最大程度执行。有些州不允许排除或限制偶然或间接损 失,因此此述条款可能不适用于您。 保证的免责声明

此保证包含完整的保证,并取代任何和所有其他保证,无论是明示还是默示 的保证(包括对于活销性或特定活宜性的所有默示的保证)在 DSC 应承担 的所有其他义务或责任之中,DSC 既不承担,也不授权声称代表 DSC 的任 何其他人,修改或更改此保证,也不让 DSC 承担与此产品相关的任何其他 保证或责任

此保证的免责声明和有效保证受加拿大多伦多省法律制约。

警告:DSC 建议对整此系统进行此期测试。但是 不管是否经常测试 由 于(但不局限于)发生非法篡改或电器干扰,此产品也可能无法正常工作。 超出保证期的修理 对于按照下此条件退回厂家的超出保证期的产品,DSC 将自行决定进行修理还是更换。此商品退回 DSC 之前,必须首先获得批准 编号。DSC 将不会接受没有事先获得批准就退回的商品。DSC 确定可以修

理的产品将进行修理并返还。并对每个修理的设备收取一笔固定费用 DSC 已预先确定具体费用标准,而且可能随时进行修订。DSC 确定不能修 神的产品将田功能接近的产品进行面换 每个面换设备将收取相当于当前 市场价格的费用.

警告 请仔细阅读 安装人员须知

本警告句全重要信息, 作为与系统用户接触的唯一个人 你有责任让此系统 的用户注意本警告中的各项内容。 系统故障

此系统经过精心设计,可实现最大程度的有效性。然而,在涉及火灾、盗窃 或其它举型的紧急事件情况下 此系统可能无法起到防护作用。由于种种原 用 任何类刑的任何报整系统就可能会谨慎平衡处理 否则可能于注控昭琦 期方式工作,下面介绍其中一些(旧并非全部)原因 安装不当

安全系统安装正确 才能提供在分保护 每次安装约应经过安全专业人士奖 它 以确保强关系有10方和区域 门窗上的端和场端必须定意 并正常行 作,门窗 谦睦和其它建筑材料必须具有合格的抗力和构造 才能提供应有 的保护水平。在任何建筑活动期间和之后,都必须进行一次重新鉴定。尽可 能由消防和/或公安部门进行鉴定。 犯罪知识

此系统包含有制造时确定有效的安全功能。具有犯罪倾向的人可能会研究出 降低这些功能的有效性的方法。因此,定期检查安全系统非常重要,这样可 以确保安全系统的功能保持有效,并确保一旦发现安全系统不能提供应有的 保护 就马上更新或更换安全系统。 入侵者讲入

入侵者可能会通过不受保护的入口点进入、避开传感设备、穿越安全系 统检测不到的区域逃避监测、断开报警设备或干扰或阻止系统正常工作。 由酒坊隨

控制单元 入侵检测器 烟感以及许多其它安全设备都需要一个合格的由源 才能正常工作。如果某个设备通过电池工作,电池可能会失效。即使电池没 有失效,也必须给电池充电,保持电池完好无损且正确安装。如果一个设备仅 通过交流电工作,任何中断(无论时间多短)都会使该设备在断电时无法工 作。供电中断无论多长,通常都会伴随着有电压波动,这会损坏像安全系 统这样的由子设备。发生断由后 请立即全面地检测系统 以确保系统正常 工作. 一 II。 可更换电池发生故障

此系统的无线发射器设计为正常情况下由地可以工作多年。 预期由池寿命是

设备环境 设备使用情况和设备类型的一个函数。环境情况(加高湿 高温

或低温或温度大幅波动)可能会缩短预期电池寿命。尽管每个发射设备都配

备有电池电量监视器(该监视器确定何时需要更换电池),此监视器可能无

信号并不一定在各种情况下都能到达接收器,这些情况包括:在无线波路径

田户可能于注操作应刍开关 这可能是由于永久或暂时身体磋座 无法及时

接诉设备或不熟悉正确操作。重要的是 应培训所有系统用户正确操作报警

烟感是此系统的一个部分,它可能由于种种原因而无法正确警告居住者防

止火灾,下面列出其中一些原因。烟感可能没有正确安装或固定。烟雾可

能无法到达烟感,例如,火灾在烟囱、墙壁或屋顶或在关闭的门的另一

边发生。 烟感可能监测不到住外或建筑物呈一高度上发生的火灾的烟雾。

每场火灾产生的烟雾量和燃烧速度都是不同的。烟感可能无法同样有效地

些测到各种类刑的业灾 悃威可能不会及时对组心大音或完全事故导致的业

灾提出警告 例如 床上冒烟 剧列爆性 燃气泄露 易燃材料存放不当

即使烟感正常工作,在某些情况下,由于警告不够,而使所有居住者不能全

移动探测器只能探测到如相应安装说明书中所述的指定范围内的运动。它们

无法辨别入侵者和预定居住者。移动探测器不提供容积区域保护。移动探测

器具有多个探测波束 只能探测到这些波束覆盖的无障碍区域中发生的

运动。移动探测器无法探测到墙壁,天花板,地板,关闭的门,玻璃隔板或

将任何材料遮蔽、油漆或喷溅到监测系统镜头、镜面、视窗或任何其它部位

被动红纨线移动探测器通过感应温度变化进行工作, 但是 当温度接近或高

干体温时或临测区域中或临测区域附近存在有意或无意的热源时,就会降低

被动红外线移动探测器的有效性。其中某些热源可能会是加热器、散热器

如果有隔离墙或隔离门、告警设备(如警报器、警铃、报警喇叭或报警脉冲

等)可能不会向人员告警或唤醒熟睡中的人。如果告警设备处在住处或场地

的不同水平上,则可能不会告警或唤醒居住者。音响告警设备可能会受到其

它噪声源的干扰,如:立体声系统,收音机,电视,空调或其它电器设备或

讨往车辆等,音响告警设备尽管声音很高 但是有听觉障碍的人也可能听不

加里使用由话线发送报警 由话线可能会在某些时段不能使用或占线。而日

入侵者可能会切断电话线 或者会使用很难探测到的更先进的手段使其无法

在某些情况下,系统会正常工作,但由于居住者无法及时响应报警,因而无

法避免紧急事件发生。如果系统受到监控,可能不会及时发生响应,导致无

尽管已经采取各种措施使此系统尽可能可靠,但是系统可能会由于组件故障

通过定期测试和维护,可以发现使报警系统无法正常工作的多数问题。应每

周测试整个系统,而且应在闯入、试图闯入、火灾、暴风雨(雪)、地震、事

故或房屋内外任何建筑物活动之后,对整个系统进行测试。测试应包括所有

监测设备、键盘、控制台、报警设备以及属于系统组成的任何其它操作设备。

不管其功能如何,报警系统不能取代财产保险或人寿保险。报警系统也无法

取代财产所有者, 租赁者或其他居住者, 采取必要措施防止紧急情况发生

重要 - 请仔细阅读:无论是单独购买,还是产品和部件附带的 DSC 软件

该最终用户许可协议 ("EULA") 是您(已获取该软件和相关硬件的公司、个

人和团体)和 Tyco Safety Products Canada Ltd. 分公司 ——Digital

或最大程度地减少紧急情况造成的有害影响。

其版权都有归属 对其购买要遵循以下条款

火炉、烧烤架、壁炉、日光、排气口、照明,等等。

玻璃门窗后面发生的运动,任何举型的损害,无论是有音还是无音的,例如

上或附近放了金属物体、故意干扰或其它非有意的无线电信号干扰。

法正常工作。定期检测和维护可使系统处于良好的工作状态。

设备,并让他们知道,当系统显示警报时如何做出反应。

电路负荷过重,儿童玩火柴或人为纵火。

部及时逃离,免受损伤或致死。

都会影响监测系统正常工作,

射频 ( 无线 ) 设备的份害

系统用户

移动探测哭

告警设备

电话线

工作

时间不充分

组件故障

测试不当

安全与保险

而无法正常工作.

法保护居住者或其财物。

Security Controls ( "DSC" ) 之间的法律协议。该公司是集成安防系统的 制造商,也是您已获取的该软件和相关硬件或部件的开发商。 • 如果 DSC 软件产品("软件产品"或"软件")和硬件绑定销售,但没有和 新硬件绑定,那么您不能使用、拷贝或安装软件产品。软件产品包括计算 机软件,可能还有相关多媒体、印刷资料和在线或电子文档。 提供与另外最终用户许可协议相关的软件产品时附带的任何软件按照 该许可协议的条款对您实行授权。 一旦安装、复制、下载、储存、访问或使用了软件产品,您将无条件同意 接受本 EULA 条款,即使本 EULA 被视为是先前协议或合约的修订。如 果您不同意该 EULA 中条款, DSC 则不能将 SOFTWARE PRODUCT 授 权给您,您则无权使用它。 软件产品许可 本软件产品受版权法,国际版权条约和其他相关知识产权法和条款保护。本 软件仅授权使用,非出售。 1. 协议授予:本 EULA 授予您以下权利: (a)软件安装与使用 对于您获得的每个许可,您可以安装仅一 份软件产品拷贝。 (b)存储/网络应用不能同时在或从不同计算机中安装、访问、 显示、运行、共享或使用该软件产品,包括工作站、终端 或其他数字电子设备。换而言之,如果您有几个工作站 那么你必须为每个要应用该软件的工作站获取一个许可 ìÆ (c)备份拷贝 您可以多次备份拷贝该软件产品。但是在给定 时间仅允许安装每个许可的一份拷贝。备份拷贝仅用于存档。 除在本协议中明确说明,否则不得另外复制本软件产品,包括 其印刷品。2. 其他权利和限制说明 ((a)反向工程,反编译,反汇编限制 除非或仅在法律明确准许 范围之内(尽管有此限制),否则您不能对本软件实施反响 工程、反编译或反汇编。未经 DSC 官方书面允许,您不能 改变或修改该软件,不能从软件删除任何专有标记、商标 或标志。您要采取合理措施来确保符合 EULA 的条款和条 件。 (b) 组件拆分 本软件产品作为独立的产品进行授权。它的组件 不能被拆分、并用于一个以上的硬件单元。 单一集成产品 如果您在购买硬件的情况下获 取本软件,那么软件产品和硬件作为一个独立的集成产品被授 权。在这种情况下,正如 EULA 阐述一样,仅在使用硬件时才 能使用软件产品。 转售 不得出租,租赁或出借本软件产品。也不得转于他 (d) 人使用,或在服务器或网站上发布。 (e) 软件转让 如果您没有保留任何拷贝并且您要转让全部软件产品(包括部 件, 多媒体和印刷材料, 任何升级版本和该 FULA), 如果接收者同意 EULA 中条款,那么您可以将您所有 EULA 授予的权利仅作为永久销售的 一部分转让或将硬件转让。如果本软件产品是旧版本的更新,转让必须包含 所有旧版软件产品 (f) 终止协议 如果您违反了 EULA 条款和条件 ,DSC 在不伤害您其他权利 的情况下终止该 EULA。在这种情况下,您必须销毁所有软件产品拷贝 及其所有部件。 。 商标 本协议并未授权您是使用任何DSC商标权或其供应 商的服务商标 版权:本软件产品、附带印刷材料及软件拷贝中的所有所属权和知识产权( 包括但不限于软件中的 图片、照片和文字 归 DSC 或其供应商所有。不得复 制附带的印刷材料。通过使用该软件产品而获悉的某些内容的所有所属权和 知识产权属于这些内容的拥有者,并受版权或其他知识产权法律和条约保 护。EULA没有授权您使用这些内容。EULA没有明确授予的所有权利归DSC 及其供应商所有。

4. 出口限制:不得将本软件产品出口或转出口到任何受加拿大出口限制的国家,个人或团体。
5. 法律管辖,本软件许可协议受加拿大安大略省法律管辖。
6. 仲载:由本协议引发的所有争议将根据仲载法案进行仲裁。仲裁是终局的,

对双方均有约束力。双方都要服从仲裁决定。仲裁地点应在加拿大,多伦多, 仲裁语言应为英语。 7.有限担保:

- (a) (a)免除担保 DSC 只"按原样"提供软件本身,并不作其他方面的担保。 DSC 不会保证该软件能满足您的需要、其运行无障碍、无错误。
- (b) 改变运行环境 针对因硬件操作环境改变或与非DSC软硬件产品进行交 互引起的问题,DSC不负责任。
- (c) 歸偿责任规制,读证中的风险分配,在任何情况下,如果任何法令包含 了该许可协议中没有阐述的担保或条件,根据该许可协议条款,DSC的 全部责任局限于在您为这软件产品的行时说实东关付机数额和5九元 (CAD\$5.00)中选择较大的数额作为赔偿。因为有些司法管辖区不允许 排除或限制间接或意外损坏,所以上述限制可能对您不适用。 (d) 免责声明 本担保强盖完整的担保条数,并取代任何及所有其他担
- (d) 免责声明 本担保涵盖完整的担保条款,并取代任何及所有其他担保、无论是用示还是暗不)包括插储性和特定适宜性的所有能示保证), 也取代 DSC 的所有其他责任或义务。DSC 不承诺其他担保,不委托或 授权他人修改或改变该担保,不承担关于该软件产品的其他担保和责任。
- (e)免除赔偿和担保限制在任何情况下,针对因违反该担保、协议,或因法律疏忽和严重错误,或以其他法律理论为基础而产生的任何特殊的、意外的、继发的或词接的损坏,DSC不养担任何责任。这种结害包括, 组织仅限于,利润损失,软件产品或任何相关的设备损坏,资金成本, 替代或更换设备的费用,设施或服务,停机时间,购买时间,包括客户 的第三方案施和规扩损失。
- 警告:DSC 推荐对整个系统定期进行系统检测。但是,即使频繁检测,因 为(但不限制于)非法入侵、电子干扰或其他原因,本软件产品仍有可能运 行不正常。

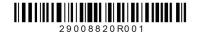